# Spotify DUMIES

#### Learn to:

- Set up Spotify and start listening to your favorite music
- Listen to Spotify on your computer, iPhone®, iPod touch®, or Android™ device
- Use Spotify with iTunes® or Last.fm and even import your music library
- Discover and share new music through Facebook®, Twitter®, and other sites

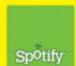

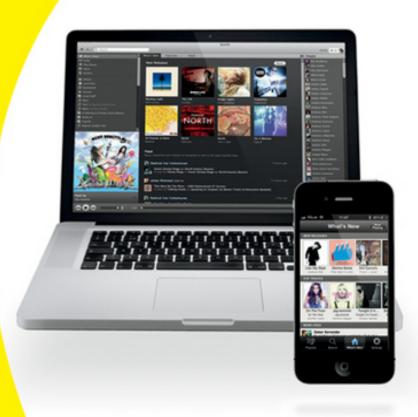

Making Everything Easier!™

## Spotify DUMIES DUMIES

#### Learn to:

- Set up Spotify and start listening to your favorite music
- Listen to Spotify on your computer, iPhone®, iPod touch®, or Android™ device
- Use Spotify with iTunes® or Last.fm and even import your music library
- Discover and share new music through Facebook®, Twitter®, and other sites

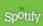

Kim Gilmour

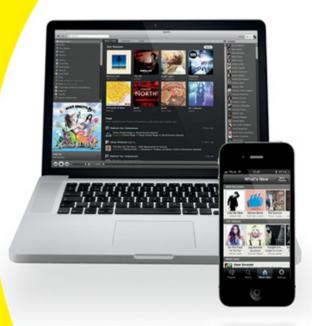

#### **Spotify**<sup>®</sup> For Dummies<sup>®</sup>

Visit <a href="https://www.dummies.com/cheatsheet/spotify">www.dummies.com/cheatsheet/spotify</a> to view this book's cheat sheet.

#### **Table of Contents**

#### **Introduction**

About This Book
Conventions Used in This Book
Foolish Assumptions
Added Extras
How This Book Is Organized

Part I: Becoming Buddies with Spotify

Part II: Managing Your Spotify Experience

Part III: Getting By with a Little Help from Your

Friends

Part IV: Enjoying the Enhanced Features of

**Spotify** 

Part V: The Part of Tens

Icons Used in This Book
Where to Go from Here

Part I: Becoming Buddies with Spotify

**Chapter 1: Introducing Spotify** 

Peeking at Some Snazzy Spotify Features

Getting instant music
Creating playlists
Listening on other devices
Playing local files
Sharing new music discoveries
Branching out with third-party resources

#### **Deciding to Go for Spotify**

Technology
Sound quality and efficiency
Music sharing by using links
Merging your music
Catalogue selection
Transatlantic reach

#### **Examining the Business of Spotify**

Convincing you to pay
The answer to piracy?
Shifting music ownership
Valuable listening data

#### Tasting the Many Flavors of Spotify

<u>Spotify Free: A gourmet sample</u> <u>Spotify Unlimited: A hearty main course</u> <u>Spotify Premium: A four-course meal</u>

#### Figuring out Terms of Use

Country differences
Basic things to agree to

Local files
Advertising and use of computational resources
Use of your data

Knowing Me, Knowing Spotify

Making sure artists get paid
Keeping the service afloat
Helping you discover new music
Conducting market analysis
Targeted advertising
Using Spotify Social

**Chapter 2: Getting Set Up with Spotify** 

**Understanding How Spotify Works** 

Keeping your music in a cache Considering Spotify's data usage

Running Spotify on Your Computer

<u>Compatible systems</u>
<u>Necessary specifications</u>
<u>Security software</u>

Sounding Out Digital Audio on Spotify

A bit about bitrates Hooking up speakers

**Getting Started with Spotify** 

Signing Up for Spotify
Downloading Spotify
Logging into Spotify

Finding Music to Play on Spotify Updating the Spotify Software

#### Chapter 3: Understanding the Spotify Window

Navigating the Spotify Window
Understanding Spotify's Main Features

Search bar

What's New

Radio

Play Queue

<u>Inbox</u>

**Devices** 

**Library** 

**Local Files** 

**Downloads** 

**Starred** 

**Playlists** 

People list

#### Viewing Your Account Details Playing Tracks

Playing, skipping, and pausing
Pumping up the volume
Randomizing the experience
Repeating the music
Using Share buttons

#### Fine-Tuning Your Setup in Preferences

Last.fm

**Facebook** 

**Profile** 

<u>Language</u>

**Local Files** 

<u>Playback</u>

**Purchases** 

Cache

**Proxy** 

#### Part II: Managing Your Spotify Experience

#### **Chapter 4: Experiencing the Music**

Knowing Who's Available on Spotify (and Who Isn't)

Notable missing artists and albums Country restrictions

<u>Understanding the Play Queue and History</u>

<u>Letting Spotify do the work</u>
<u>Manually adding tracks to the Queue</u>
<u>The History tab</u>

Searching through Spotify's Offerings

<u>The genres of Spotify</u> <u>Special searches</u> <u>Combining searches</u> Walking on the wild side
Auto-correct heaven
Filtering the easy way

#### <u>Chapter 5: Finding New Tunes</u>

Reading Artist Profiles
Checking Out Artist Biographies
Discovering Artist Radio
Exploring What's New
Listening to Spotify Radio
Getting Started with Last.fm

Signing up for Last.fm
Discovering Last.fm recommendations
More ways to find new music
Adjusting Last.fm privacy
Deleting tracks from the Library

#### <u>Chapter 6: Creating Playlists: The Mixtape Lives</u> <u>On</u>

Knowing How Playlists Work
Creating Playlists

Mixing your own playlist

Making an album into a playlist

#### **Organizing Playlists**

<u>Creating playlist folders</u>
<u>Viewing playlist folders</u>
<u>Reordering playlist folders</u>

Rearranging playlist tracks
Renaming playlists
Deleting playlist tracks
Deleting playlists and playlist folders

<u>Sorting Playlists</u> <u>Examining a Playlist's Anatomy</u>

<u>Chapter 7: Mastering the Library at Your Fingertips</u>

<u>Importing Your Local Files in an Instant</u>

Dealing with pesky Windows Media Player files
Tagging your tracks
Gracing your Library with Gracenote

Recognizing Some Spotify Icons
Making Life Easier with Shortcuts
Organizing Your Tracks

Using Library view
Managing the music in your Library
Managing Spotify and iTunes playlists
Sorting out your tracks
Filtering the music
Viewing album cover art (or loving
Ctrl+G)
Starry, starry tracks
Creating shortcuts to access the music

#### Chapter 8: Downloading Tracks from Spotify

Introducing Spotify Downloads
Buying Download Bundles
Using Your Bundle before It Expires
Payment Methods
Buying Tracks from Spotify
Buying Missing Tracks
Privileges with Purchased Tracks

Part III: Getting By with a Little Help from Your Friends

**Chapter 9: Getting Started with Spotify Social** 

<u>Understanding Spotify Social</u> <u>Exploring Facebook Music</u>

Viewing the Music dashboard

Playing music in Spotify

Signing up for Spotify from Facebook

#### <u>Controlling Privacy on Facebook</u>

Facebook's Open Graph
Editing Facebook's Spotify privacy
settings
Hiding individual stories from your
Timeline
Stopping Spotify from posting to your
Timeline

Viewing a Profile Page

Adding extra profiles

Sharing your Spotify username

Dealing with connection issues

**Editing Your Profile Privacy** 

Chapter 10: Sharing and Collaborating on Music

<u>Using Spotify Links to Share Music</u>

The Share button
Linking to just about anything
Knowing which links to use

Subscribing to Playlists

Looking at playlists
Seeing who's subscribed to a playlist

<u>Collaborating on Playlists</u> <u>Discovering Your Inbox</u>

Sending tracks, playlists, and more Reading Inbox messages Marking and starring Inbox tracks Blocking unwanted messages

Checking Out the Top Lists

<u>Chapter 11: Embracing the Spotify Community</u>

<u>Playing with Special Spotify Toys</u>

**BRITify** 

Last.ify
Pitchify
Gigero
Tubufy
Topsify
Overhere
Equalify
truShuffle
Spotisquare
Viral Music List
Playlistify
clinc

#### <u>Discovering the Music with</u> <u>ShareMyPlaylists.com</u>

SMP site features
Registering on SMP
Submitting a playlist to SMP
App downloads, Twitter, and more

#### <u>Using Spotibot to Uncover Music</u> <u>Following Spotify Music Blogs</u>

soundofus.com Spotify Classical Spotinews SpotiDJ

#### **Getting More Help with Spotify**

How Get Satisfaction works
Submitting a Get Satisfaction query

Adding an image to your query
Giving help to others
Contacting Spotify Support
Consulting Spotify's official website

Part IV: Enjoying the Enhanced Features of Spotify

<u>Chapter 12: Understanding Spotify Paid-For Services</u>

Moving on to Bigger and Better Spotify Access

Spotify Free: A tantalizing experience Spotify Unlimited: What it says on the tin Spotify Premium: Music wherever you are

Comparing Products at a Glance Exploring Payment Options

Payment methods and charges
Upgrading your account
Creating a Premium or Unlimited account
from scratch

Giving the Gift of Spotify
Using Spotify Invitations and Promotional
Offers

<u>Spotify invitations</u> <u>Free trials</u>

**Contacting Customer Service** 

#### Viewing Your Account Details

#### <u>Chapter 13: Downloading Spotify for Mobile Devices</u>

Experiencing the Ultimate Freedom with
Premium
Using the Spotify Mobile Service with a NonPremium Account
Uncovering Spotify Mobile's Features

Search
What's New
Playlists
Now Playing
Settings

#### <u>Investigating Compatible Handsets</u>

<u>Downloading the app to your phone</u> <u>Manually entering a handset</u>

<u>Downloading Spotify Mobile Using a Computer</u>

<u>iTunes Store</u> <u>Android Market</u>

**Using Spotify Mobile for the First Time** 

Viewing playlists
Login restrictions
Using accessories

#### Chapter 14: Using Spotify on Your Mobile Device

#### <u>Using Spotify on Your Mobile</u>

Connecting to Spotify Mobile
Searching for Spotify tracks
Using playlists
Playing back your tracks
Shuffling playlists
Finding out What's New
Controlling volume
What's currently playing
Finding more track information

#### **Sharing Tracks and Playlists**

Sharing tracks on the iPhone Sharing tracks on Android

#### Performing Key Actions, Quickly

Swiping your iPhone Pressing matters with Android

#### Organizing Your Music Library

Organizing playlists
Creating and editing playlists
Filtering within playlists

<u>Syncing Local Tracks over Wi-Fi</u> <u>Wi-Fi-ing a Stairway to Heaven</u> Step 1: Connect your phone to Wi-Fi

Step 2: Make playlists available offline

Step 3: Your tracks start syncing

#### **Troubleshooting Problems**

<u>Updating the Mobile apps</u> <u>Streaming and syncing settings</u>

**Expanding Your Spotify Capabilities** 

#### <u>Chapter 15: Listening to Spotify Music on Other Devices</u>

Marrying Your Music Device with Spotify Welcoming the iPod

Syncing music to your iPod Going back to iTunes

#### Streaming with Spotify's Hi-Fi Partners

<u>Setting a device password</u>
<u>Logitech Squeezebox Touch (and Radio)</u>
<u>Onkyo</u>
Sonos

<u>Wireless Streaming without Premium</u> <u>Using Your Mobile Device as a Remote</u>

<u>Chapter 16: Using Offline Mode with Spotify</u> Premium Playing Tracks in Spotify without a Web Connection
Using Offline Mode on Your Computer
Going Offline with Spotify Mobile

Syncing offline playlists from your computer with Wi-Fi
Syncing offline playlists directly from your mobile device
Forcing the mobile app offline

#### **Dealing with Syncing Problems**

Wi-Fi's not working
Freeing up space for Android phones
Dealing with iPhone storage limits
Syncing suddenly stops
Dealing with missing tracks
Reaching mobile-device limits

#### Part V: The Part of Tens

#### <u>Chapter 17: Ten Answers to Common Spotify</u> <u>Problems</u>

Forgetting Your Device Username or Password
Fixing Constant Offline-Mode Problems
Finding a Particular Album, Artist, or Track
Wondering Where Your Playlists Will Go
Decoding Error Messages and Codes
Dealing with Payment Problems
Pausing for Thought: Why Has the Music
Stopped?

Figuring Out Why a Track Won't Play
Dealing with Sound-Card Issues
Fixing Frustrations Once and for All

#### <u>Chapter 18: Ten Innovative Spotify Tools</u>

<u>Cleanify Clipboard Filter</u>
<u>Better Spotify Links</u>
<u>FoxyTunes</u>
<u>Spotify Chrome Extension</u>
<u>Growl for Mac</u>
<u>freshspotify</u>
<u>Spotify Search for Firefox</u>
<u>Spotify Super Search</u>
<u>Playlistify Anything Bookmarklet</u>

#### <u>Chapter 19: Ten Great Ways to Use Spotify</u>

Getting Your Unsigned Band onto Spotify
Finding a Job at Spotify
Making New Friends
Burning a CD from Downloaded Songs
Finding Hidden Audio Gems on Spotify
Listening to Music from around the World
Starting Up Your Own Spotify Blog
Developing a Spotify Service or App
Entering a Spotify Competition: Win Stuff!
Tidying Up Spotify's Catalogue

#### **Cheat Sheet**

## Spotify® For Dummies® by Kim Gilmour

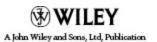

#### **Spotify**<sup>®</sup> For Dummies<sup>®</sup>

Published by
John Wiley & Sons, Ltd.
The Atrium
Southern Gate
Chichester
West Sussex
PO19 8SQ
England

Email (for orders and customer service enquires): <u>cs-books@wiley.co.uk</u>

Visit our home page on www.wiley.com

Copyright © 2012 John Wiley & Sons, Ltd, Chichester, West Sussex, England

Published by John Wiley & Sons Ltd, Chichester, West Sussex

All rights reserved. No part of this publication may be reproduced, stored in a retrieval system or transmitted in any form or by any means, electronic, mechanical, photocopying, recording, scanning or otherwise, except under the terms of the Copyright, Designs and Patents Act 1988 or under the terms of a licence issued by the Copyright Licensing Agency Ltd., Saffron House, 6-10 Kirby Street, London EC1N 8TS, UK, without the

permission in writing of the Publisher. Requests to the Publisher for permission should be addressed to the Permissions Department, John Wiley & Sons, Ltd, The Atrium, Southern Gate, Chichester, West Sussex, PO19 8SQ, England, or emailed to <a href="mailto:permreq@wiley.co.uk">permreq@wiley.co.uk</a>, or faxed to (44) 1243 770620.

Trademarks: Wiley, the Wiley logo, For Dummies, the Dummies Man logo, A Reference for the Rest of Us!, The Dummies Way, Dummies Daily, The Fun and Easy Way, Dummies.com, Making Everything Easier, and related trade dress are trademarks or registered trademarks of John Wiley & Sons, Ltd. and/or its affiliates in the United States and other countries, and may not be used without written permission. The Spotify logo is the registered trademark of the Spotify group of companies and screenshots are © Spotify Ltd 2011. All rights reserved. iPhone, iPad and iPod are trademarks of Apple Computer, Inc. All other trademarks are the property of their respective owners. John Wiley & Sons, Ltd. is not associated with any product or vendor mentioned in this book. This book is not endorsed by Apple Computer, Inc.

Spotify product screenshots reprinted with permission from Spotify.

Limit of Liability/Disclaimer of Warranty: The publisher, the author, and anyone else in preparing this work make no representations or warranties with respect to the accuracy or completeness of the contents of this work and specifically disclaim all warranties, including without limitation warranties of fitness for a particular purpose. No warranty may be created or extended by sales or promotional materials. The advice and strategies contained herein may not be suitable for every situation. This work is sold with the understanding that the publisher is not engaged in rendering legal, accounting, or other professional services. If professional assistance is required, the services of a competent professional person

should be sought. Neither the publisher nor the author shall be liable for damages arising herefrom. The fact that an organization or Website is referred to in this work as a citation and/or a potential source of further information does not mean that the author or the publisher endorses the information the organization or Website may provide or recommendations it may make. Further, readers should be aware that Internet Websites listed in this work may have changed or disappeared between when this work was written and when it is read.

For general information on our other products and services, please contact our Customer Care Department within the U.S. at 877-762-2974, outside the U.S. at 317-572-3993, or fax 317-572-4002.

For technical support, please visit <a href="https://www.wiley.com/techsupport">www.wiley.com/techsupport</a>.

Wiley also publishes its books in a variety of electronic formats and by print-on-demand. Some content that appears in standard print versions of this book may not be available in other formats. For more information about Wiley products, visit us at <a href="https://www.wiley.com">www.wiley.com</a>.

British Library Cataloguing in Publication Data: A catalogue record for this book is available from the British Library.

ISBN 978-1-119-95234-3 (paperback); ISBN 978-1-119-96150-5 (ebook); 978-1-119-96148-2 (ebook); 978-1-119-96149-9 (ebook)

Printed and bound in Great Britain by TJ International, Padstow, Cornwall

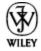

#### **About the Author**

**Kim Gilmour** is a freelance journalist and author with more than 13 years of experience. As senior researcher/writer at *Which? Computing*, the U.K.'s biggest computing magazine, she conducted high-profile news investigations, product reviews, and tutorials; and she is still a regular contributor. She was also features editor at *Internet Magazine*, where she extensively covered early developments in the digital music revolution. Prior to this, she was assistant editor at an Australian business technology title.

Kim's articles have appeared in the U.K.'s Web User, PC Pro, and Computer Shopper, among others. She is the author of Digital Photography for the Older and Wiser (Wiley) and co-author of eBay.co.uk for Business All-in-One For Dummies and Starting and Running an Online Business For Dummies (U.K. edition).

#### **Dedication**

For Audrey, who loves music.

## Author's Acknowledgments

Writing this book from Australia — a country that doesn't even have Spotify yet — was far from the lonely task I thought it might be. I've had countless advice from the Spotify community all around the world; and despite the late nights and time differences, it worked! This book would not exist without you all. Thank you so much; I hope our paths cross one day.

Massive thanks to my patient project editor Laura Miller, who was an absolute pleasure to work with. Laura knows the *For Dummies* style inside-out, and I'm grateful for her expert eye. Thank you also to my technical editor, Jer White. Few people on Earth know Spotify and the Spotify community as well as Jer. He was always there to give my words a sense-check and answer my random Android-related questions!

Spotify For Dummies has been an epic process, so thanks to Chris Webb at Wiley, who had faith in the project from the very beginning (even before Spotify finally arrived in the States) and the rest of the editorial team at Wiley, including Jodi Jensen, Ellie Scott, and Sara Shlaer.

Thank you to my agent, Isabel Atherton, for her dedication and support. And thanks to the folks at Spotify who were totally behind the project, including James Duffett-Smith for suggesting the idea; and Carl-Axel Larsen, Andres Sehr, and Angela Watts for being on hand to answer my queries.

Last — but by no means least — I can't thank my lovely parents enough for all their support, motivation, and encouragement; and my daughter Audrey for being such an inspiration.

#### **Publisher's Acknowledgments**

We're proud of this book; please send us your comments at <a href="http://dummies.custhelp.com">http://dummies.custhelp.com</a>. For other comments, please contact our Customer Care Department within the U.S. at 877-762-2974, outside the U.S. at 317-572-3993, or fax 317-572-4002.

Some of the people who helped bring this book to market include the following:

Acquisitions, Editorial, and Vertical Websites

Project Editor: Laura K. Miller

Associate Publisher: Chris Webb

**Assistant Editor:** Ellie Scott

Copy Editor: Laura K. Miller

Technical Editor: Jer White

Editorial Manager: Jodi Jensen

Senior Project Editor: Sara Shlaer

**Editorial Assistant:** Leslie Saxman

**Cover Photo:** © iStockphoto.com / Cary Westfall

**Cartoons:** Rich Tennant (<u>www.the5thwave.com</u>)

**Marketing** 

**Associate Marketing Director:** Louise Breinholt

**Marketing Executive:** Kate Parrett

**Composition Services** 

**Senior Project Coordinator:** Kristie Rees

Layout and Graphics: Joyce Haughey, Corrie Socolovitch, Kim

**Tabor** 

**Proofreaders:** Laura Albert, Melissa D. Buddendeck

**Indexer:** BIM Indexing & Proofreading Services

**UK Tech Publishing** 

VP Consumer and Technology Publishing Director: Michelle

Leete

Associate Director-Book Content Management: Martin Tribe

Associate Publisher: Chris Webb

#### **Publishing and Editorial for Technology Dummies**

Richard Swadley, Vice President and Executive Group Publisher

Andy Cummings, Vice President and Publisher

Mary Bednarek, Executive Acquisitions Director

Mary C. Corder, Editorial Director

#### **Publishing for Consumer Dummies**

Kathleen Nebenhaus, Vice President and Executive Publisher

#### **Composition Services**

Debbie Stailey, Director of Composition Services

#### Introduction

There's no denying it: A revolution in how people consume music is well underway, and Spotify's at the center of all the action. Just a decade ago, it was normal for people to wander into a music store and buy an artist's CD after hearing a few catchy tracks on the radio or reading a few good news-paper reviews.

Then, when music sharing over the Internet became mainstream around 2000, millions realized just how easy it was to store digital music on computers. Who needed a CD?

Also around this time, portable music players became popular. You could copy thousands of your digital tracks onto matchbox-sized gadgets. Astonishing! Yet, for all the technical innovation, artists still weren't being compensated fairly for their efforts because most digital music was being swapped on illegal networks. Then, iTunes came along and blew everyone away, introducing a simple click-and-buy mechanism to let people download music legally without guilt and sync tracks seamlessly to their iPods.

And now? Prepare to get ready for an even bigger change. Music no longer takes up storage space on your computer or even your portable music devices. It's floated off into the *cloud* (the term used to describe content or services hosted remotely over the Internet); streaming to you through services such as Spotify.

Spotify is a Swedish company headquartered in London, U.K. It first launched in 2008 as an invite-only service in selected European countries, offering free streaming of millions of tracks in exchange for listening to a few advertisements in between. People thought of a track, and Spotify played it straightaway in high-quality audio, as if it were on a CD. Amazing! Eventually,

Spotify opened up registration to everyone in its launch countries.

Spotify has plenty of healthy competition these days — Apple's iCloud and the long-running Napster and Rhapsody, for starters, and younger companies such as MOG, Deezer, We7, Rdio, Simfy, and Grooveshark. I personally like Spotify's reputation for speed and stability. It has a superb, tried-and-tested way of streaming music to your computer, and its fast, fully featured desktop app lets you sync music to a range of mobile devices.

#### **About This Book**

I'm glad my publishers recognize Spotify's part in shaping the way people listen to music.

I designed this book so that you can read it from beginning to end if you're a complete newbie and want to understand what Spotify is and how it works before being gently guided through using the software. But if you've already signed up and installed the software, you can easily skip the bits you already know and dive straight into the parts that interest you, such as the wonderful add-ons and Spotify blogs, or the social networking features, all outlined in Part III. Like all *For Dummies* books, everything is cross-referenced, so if you come to a concept you're unfamiliar with, you can flick to the appropriate section or chapter to read up on topics if you need to.

While reading this book, please bear in mind that you may encounter some slight differences in how something looks or acts, when compared to how I describe it. Like the world of digital music, Spotify doesn't keep still (and that's a good thing). While I've been writing this book, Spotify introduced a raft of features, including its own download store (only available in

Europe at the time of writing), iPod syncing, a U.S. launch, and a new subscription structure. At press time, Spotify announced a major tie-in with social networking giant Facebook, a relationship that's still evolving. (I'm also holding out for a dedicated iPad app. Check out <a href="www.dummies.com/go/spotify">www.dummies.com/go/spotify</a> for bonus information about new Spotify features!)

Most of the illustrations featured in this book are based on what a Spotify Premium subscriber sees. A free account looks slightly different and includes banner ads at the bottom and/or the side, along with a timer at the top-right corner that indicates how much listening time you have left that week. However, functionality should still remain largely the same (apart from some Premium-only features such as Spotify Radio and offline syncing). Despite any new (and welcome) changes in Spotify's world, rest assured that its core capabilities won't stray off course. For up-to-date tips and news about new features, you can follow my Twitter account (@spotify4dummies) and get in touch with me if you have any questions.

### Conventions Used in This Book

There are certain conventions used in *For Dummies* books when talking about computers, and here are a few of them:

✓ **Drag and drop, or click and drag:** A way of moving elements around by using your mouse. When you see a description such as "drag the track onto your playlist" or "drag and drop the track to your playlist," you click the name of the track with your mouse, hold down the mouse button, and drag the track to the playlist before lifting the mouse button to release, or *drop*, it.

- **Keyboard shortcuts:** I explain the Windows way of doing things first (because it's most popular), followed by the Mac version, but I always explain which is which. When you see "Ctrl+C," you hold down the Ctrl button while pressing the C button. Mac keyboard users see references to the Command (\*) key instead.
- Web addresses, Spotify links, and so on: I include web addresses and Spotify links in special typeface, such as <a href="https://www.spotify.com">www.spotify.com</a> or spotify: user: jasminetea. Twitter usernames are also in this font for easy reference, such as @spotify4dummies. (To view this Twitter account, go to <a href="https://www.twitter.com/spotify4dummies">www.twitter.com/spotify4dummies</a>.)
- ✓ **Numbered lists:** When you see a numbered list, you need to follow the steps in order. The bold text explains what the step involves. For a fuller explanation, you can read the non-bold text below the numbered step.
- ✓ Accessing menus: When I say something like "Go to File⇒New Playlist Folder," I'm referring to clicking the File menu at the top of the display, and then selecting New Playlist Folder from the menu that appears. If I talk about clicking a series of links on a website, I spell out what you need to do.
- Scrolling, touching, sliding, and flicking on a phone: In the mobile device chapters, I refer to touch-screen smartphones. Scrolling on a phone (as opposed to using a mouse) involves sliding your finger on a screen to navigate a menu up and down (or side to side). Touching or tapping means selecting an option with the touch of your finger. Sliding is like clicking and dragging with your mouse, but using your finger instead.
- **✓ Pop-up:** In Spotify, you sometimes see a small *pop-up* alert (a yellow bar) at the top of your screen, which I

refer to as such. You also see *pop-up windows* (boxes overlaying the Spotify screen) that appear when certain actions are performed, such as downloading a track. Also, I call the small windows that pop up for you to do a simple task (such as locate a file or confirm a selection) *dialog boxes*.

#### **Foolish Assumptions**

You don't need to know anything about Spotify or even digital music to start using this book. I don't assume that you've ever owned a digital music player or even used music-management software such as iTunes, although this experience can help when you import local files. But I do assume that you have some basic computer knowledge and some essential computer equipment:

- A computer and a broadband Internet connection: Spotify relies on a broadband connection to work its magic because it streams music from the Internet to your computer, and a dial-up connection would simply be too slow. Spotify is optimized for Windows or Mac setups (and so is this book!), but Spotify can work on other systems, such as Linux. For full details on recommended computer specifications, see Chapter 2.
- Familiarity with selecting menus and applications: I assume you have experience with selecting an application in Windows or on a Mac and launching it, and that you know how to complete tasks (such as saving a file) by selecting menu choices from the top of your display.